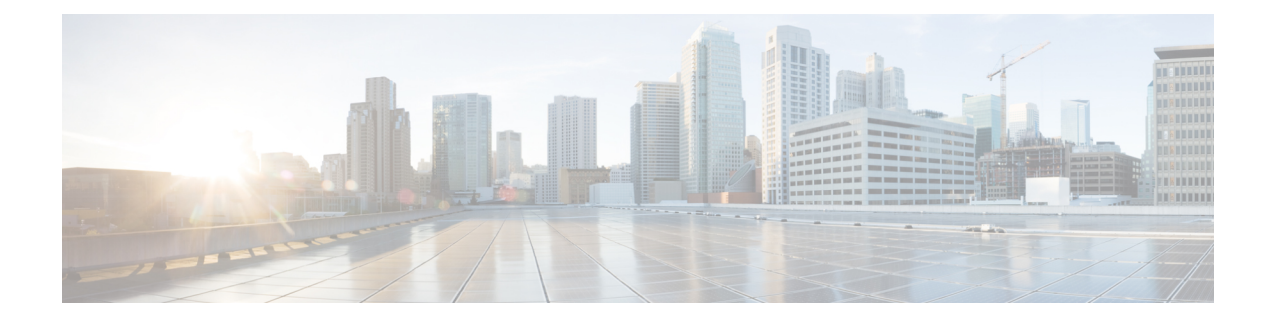

# **Configuring System Message Logging**

This chapter contains the following sections:

- [Information](#page-0-0) About System Message Logging, on page 1
- System Message Logging [Facilities,](#page-1-0) on page 2
- Guidelines and [Limitations](#page-4-0) for System Message Logging, on page 5
- Default System [Message](#page-5-0) Logging Settings, on page 6
- [Configuring](#page-5-1) System Message Logging, on page 6
- Verifying the System Message Logging [Configuration,](#page-11-0) on page 12
- System MEssage Logging Example [Configuration,](#page-14-0) on page 15
- Feature History for System Message [Logging,](#page-14-1) on page 15

# <span id="page-0-0"></span>**Information About System Message Logging**

You can use system message logging to control the destination and to filter the severity level of messages that system processes generate. You can configure logging to terminal sessions, a log file, and syslog servers on remote systems. System message logging supports IPv4 and IPv6 addresses.

System message logging is based on RFC 3164. For more information about the system message format and the messages that the device generates, see the *Cisco NX-OS System Messages Reference*.

By default, the device outputs messages to terminal sessions.

The following table describes the severity levels used in system messages. When you configure the severity level, the system outputs messages at that level and lower.

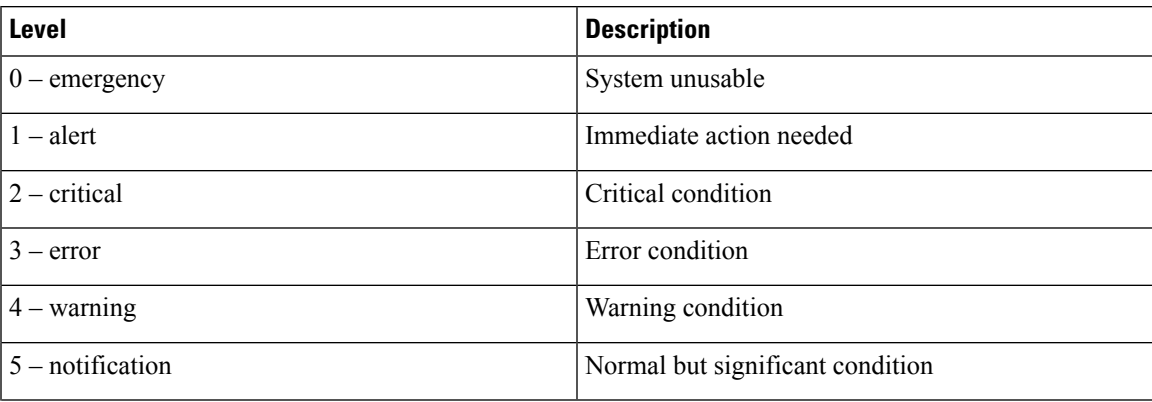

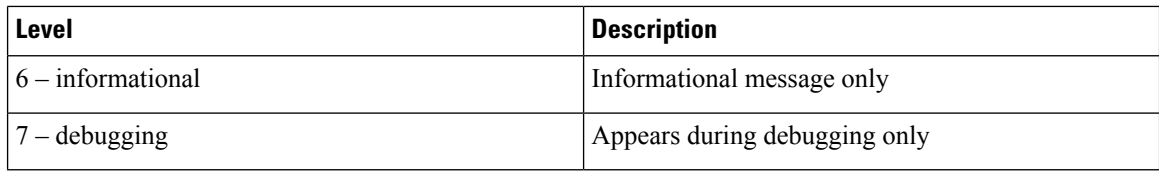

The device logs the most recent 100 messages of severity 0, 1, or 2.

You can configure which system messages should be logged based on the facility that generated the message and its severity level.

Syslog servers run on remote systems that are configured to log system messages based on the syslog protocol. You can configure up to three syslog servers.

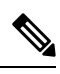

**Note** When the device first initializes, messages are sent to syslog servers only after the network is initialized.

# <span id="page-1-0"></span>**System Message Logging Facilities**

The following table lists the facilities that you can use in the system message logging configuration.

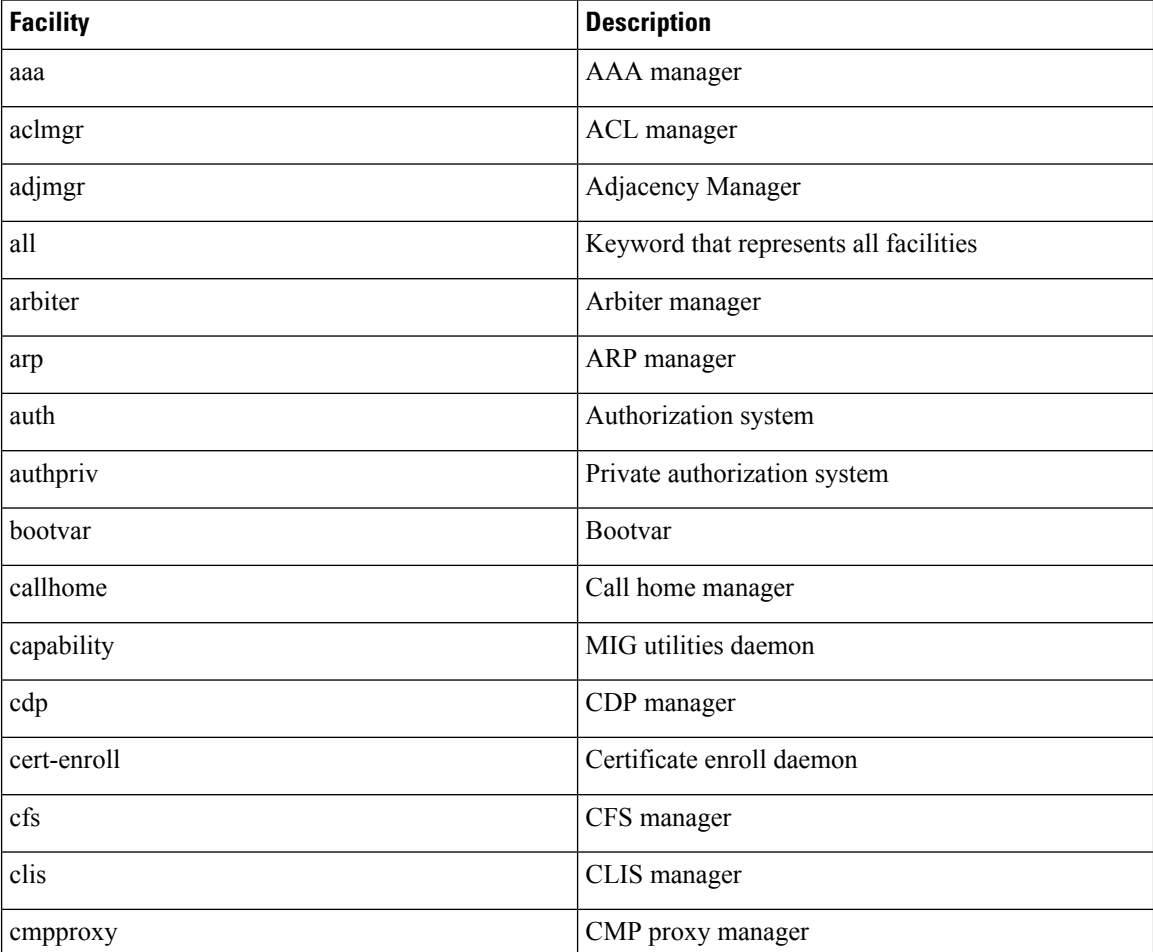

 $\overline{\phantom{a}}$ 

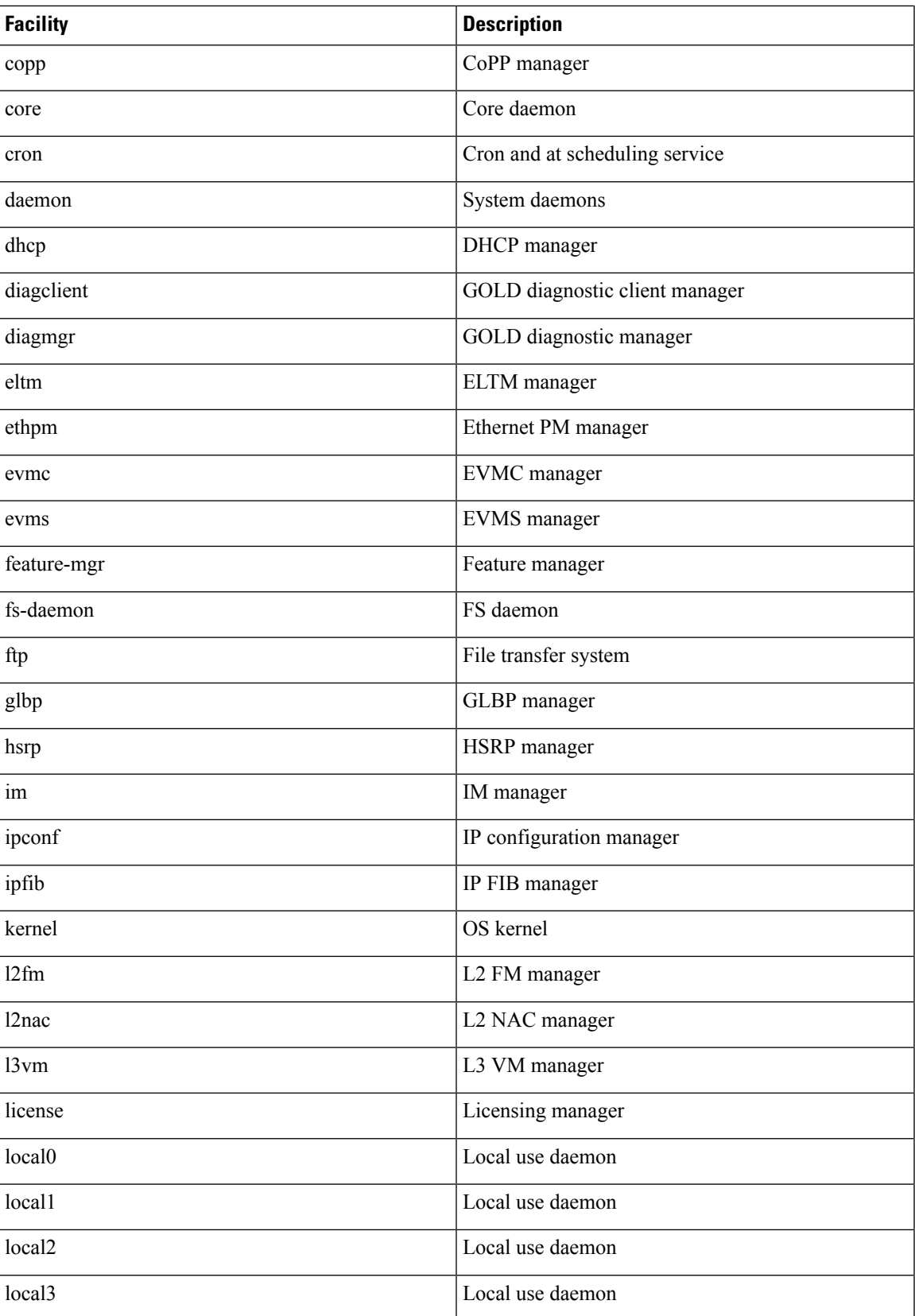

I

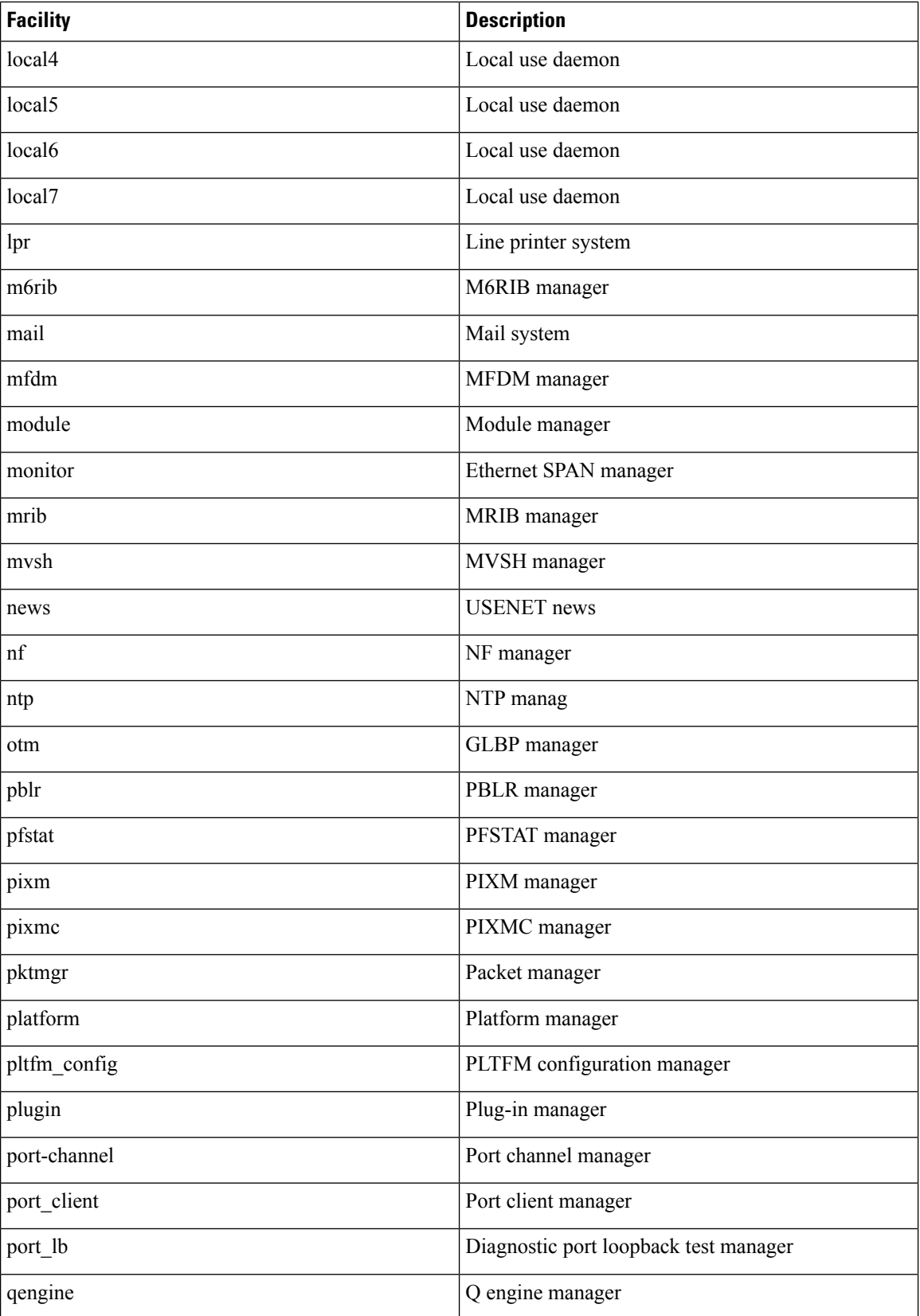

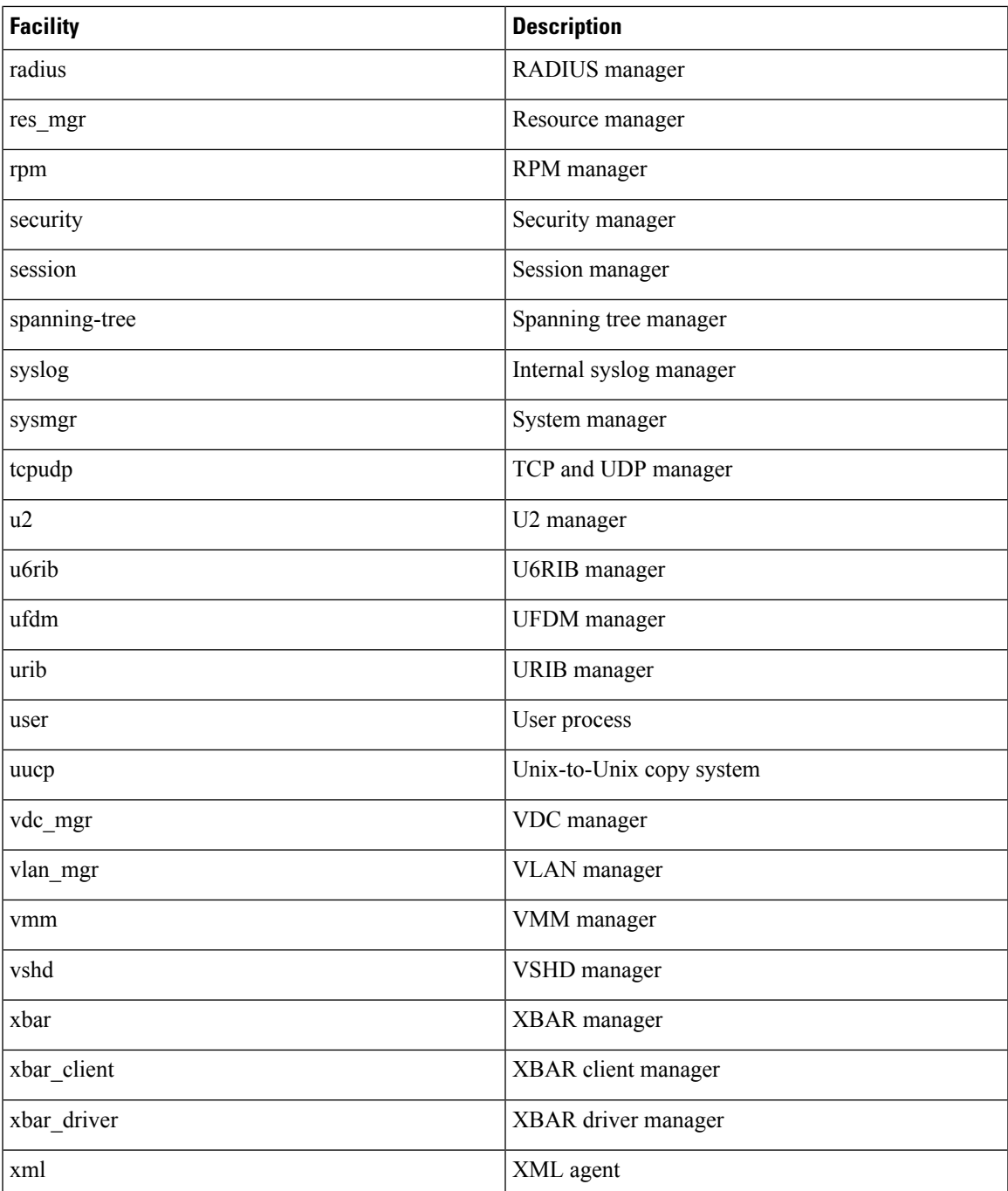

# <span id="page-4-0"></span>**Guidelines and Limitations for System Message Logging**

System messages are logged to the console and the logfile by default.

# <span id="page-5-0"></span>**Default System Message Logging Settings**

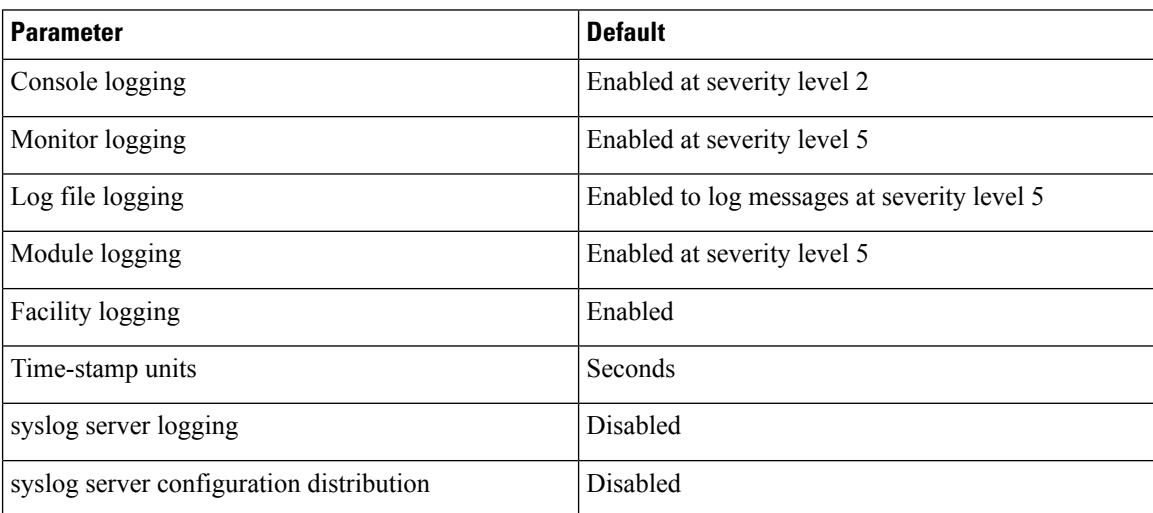

# <span id="page-5-1"></span>**Configuring System Message Logging**

This section includes the following topics:

- Configuring System Message Logging to Terminal Sessions
- Restoring System Message Logging Defaults for Terminal Sessions
- Configuring System Message Logging for Modules
- Restoring System Message Logging Defaults for Modules
- Configuring System Message Logging for Facilities
- Restoring System Message Logging Defaults for Facilities
- Configuring syslog Servers
- Restoring System Message Logging Defaults for Servers
- Using a UNIX or Linux System to Configure Logging
- Displaying Log Files

### **Configuring System Message Logging to Terminal Sessions**

You can log messages by severity level to console, Telnet, and Secure Shell (SSH) sessions. By default, logging is enabled for terminal sessions.

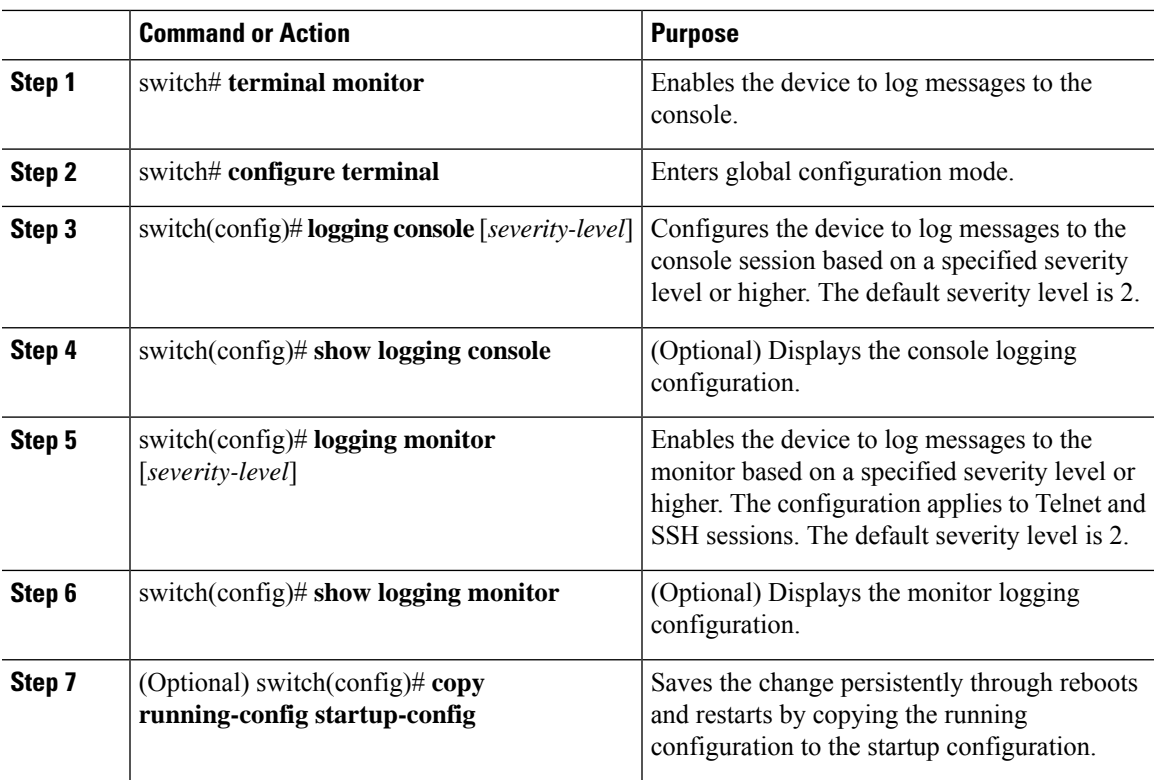

#### **Procedure**

### **Example**

This example shows how to configure system messages:

```
switch# terminal monitor
switch# configure terminal
switch(config)# logging console 2
switch(config)# show logging console
Logging console: enabled (Severity: critical)
switch(config)# logging monitor 3
switch(config)# show logging monitor
Logging monitor: enabled (Severity: errors)
switch(config)# copy running-config startup-config
switch(config)#
```
### **Restoring System Message Logging Defaults for Terminal Sessions**

You can use the following commands in global configuration mode to restore default settings for system message logging for terminal sessions.

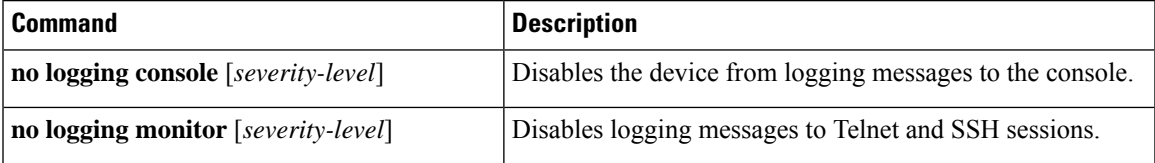

### **Configuring System Message Logging for Modules**

You can configure the severity level and time-stamp units of messages logged by modules.

### **Procedure**

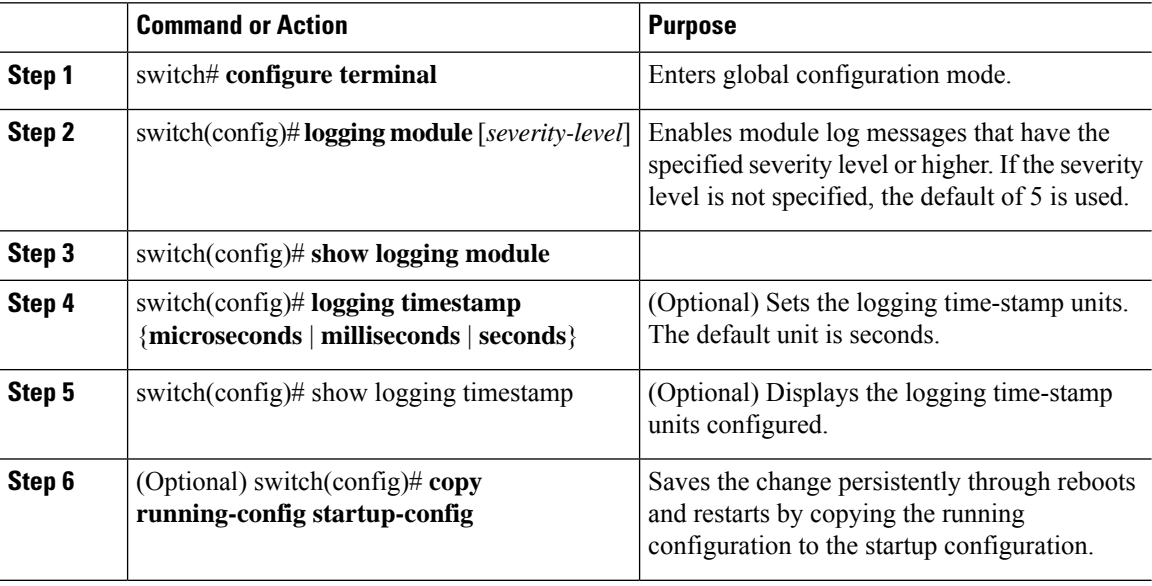

#### **Example**

This example shows how to configure system message logging for modules:

```
switch# configure terminal
switch(config)# logging module 3
switch(config)# show logging module
Logging linecard: enabled (Severity: errors)
switch(config)# logging timestamp microseconds
switch(config)# show logging timestamp
Logging timestamp: Microseconds
switch(config)# copy running-config startup-config
switch(config)#
```
### **Restoring System Message Logging Defaults for Modules**

You can use the following commands in the global configuration mode to restore default settings for system message logging for modules.

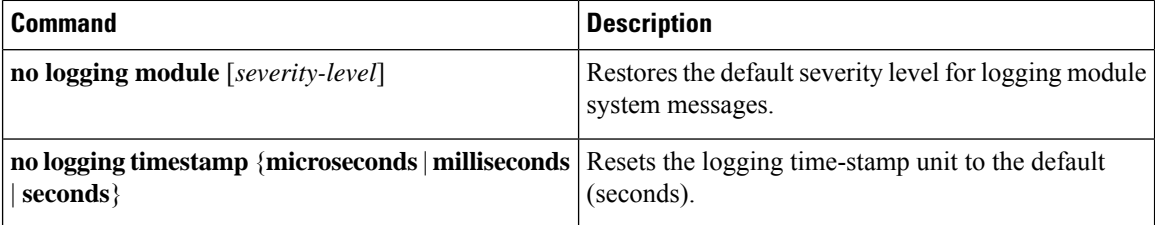

### **Configuring System Message Logging for Facilities**

You can use this procedure to configure the severity level and time-stamp units of messages logged by facilities.

#### **Procedure**

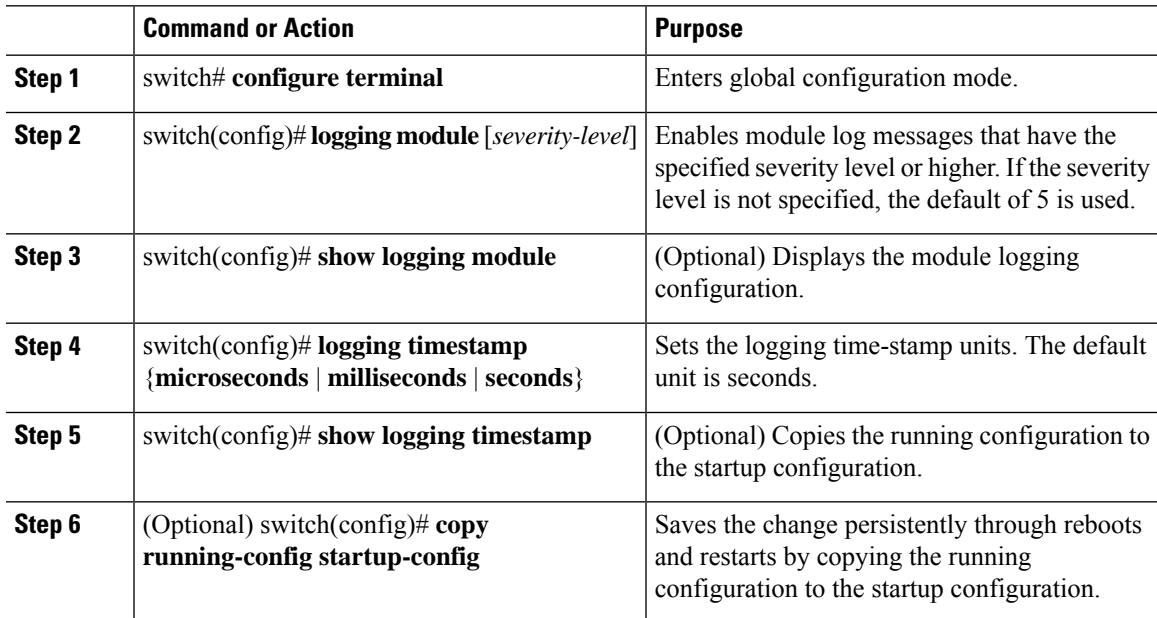

#### **Example**

This example shows how to configure system message logging for modules:

```
switch# configure terminal
switch(config)# logging module 3
switch(config)# show logging module
Logging linecard: enabled (Severity: errors)
switch(config)# logging timestamp microseconds
switch(config)# show logging timestamp
Logging timestamp: Microseconds
switch(config)# copy running-config startup-config
switch(config)#
```
### **Restoring System Message Logging Defaults for Facilities**

You can use the following commands to restore system message logging defaults for facilities.

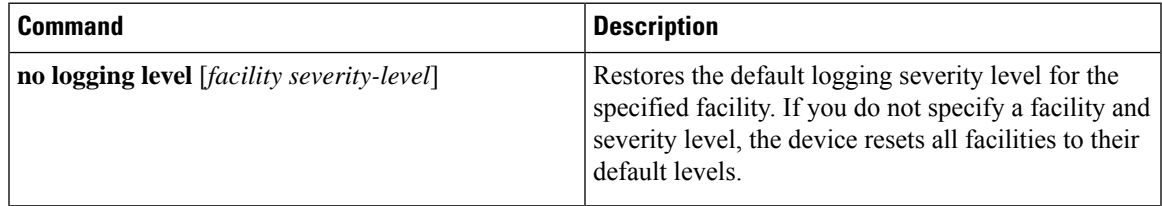

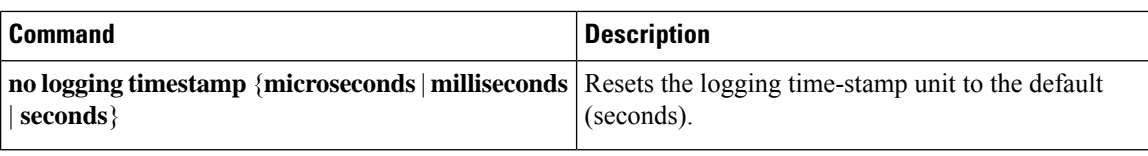

## **Configuring syslog Servers**

You can configure syslog servers for system message logging.

#### **Procedure**

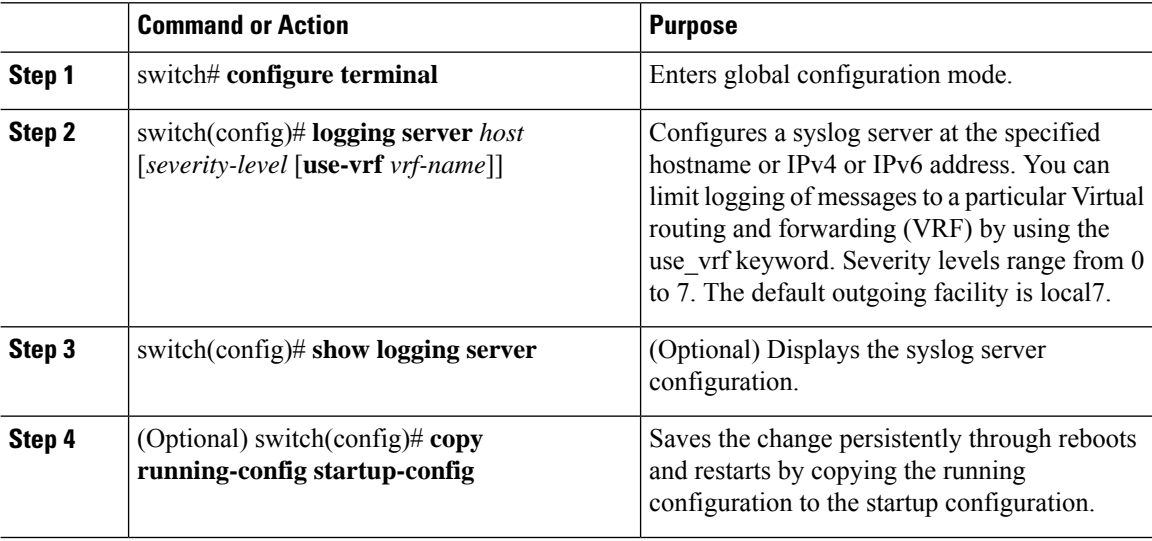

### **Example**

This example shows how to forward all messages on facility local7.

```
switch# configure terminal
switch(config)# logging server 10.10.2.2 7
switch(config)# show logging server
Logging server: enabled {10.10.2.2}
       server severity: debugging
        server facility: local7
switch(config)# copy running-config startup-config
switch(config)#
```
### **Restoring System Message Logging Defaults for Servers**

You can use the following command to restore server system message logging default.

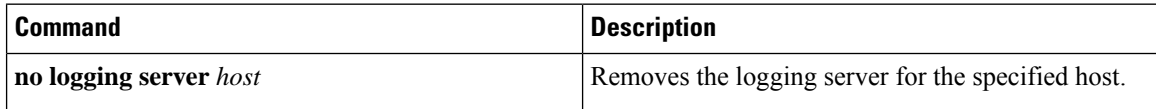

### **Using a UNIX or Linux System to Configure Logging**

### **Before you begin**

The following UNIX or Linux fields must be configured for syslog.

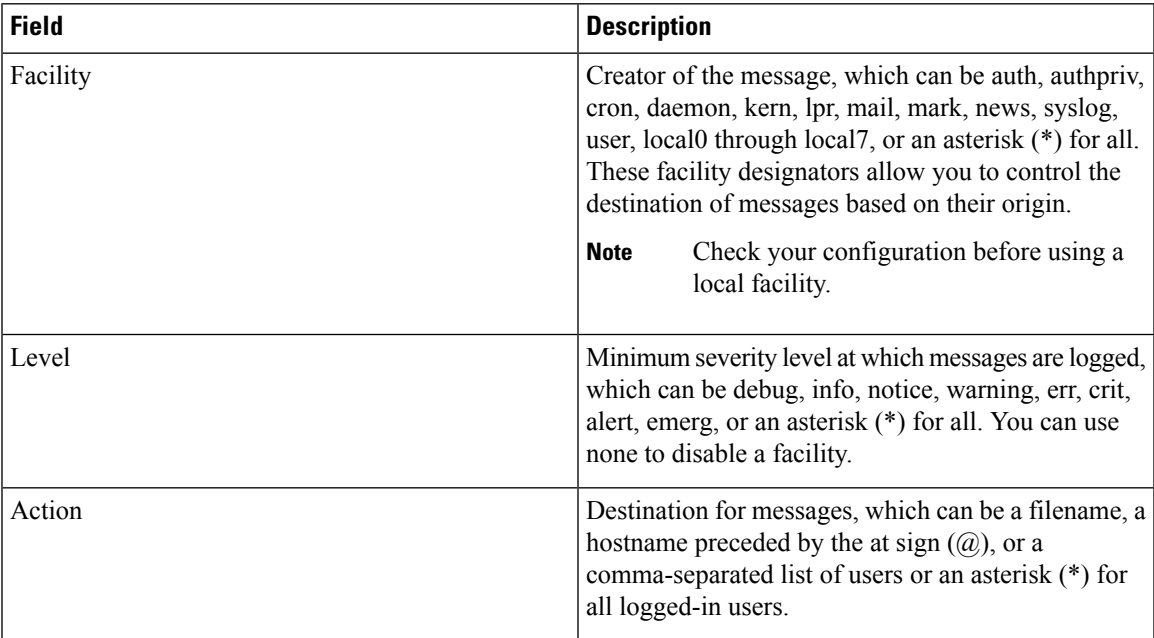

#### **Procedure**

**Step 1** On the UNIX or Linux system, add the following line to the file, /var/log/myfile.log:

#### **facility.level <five tab characters> action**

**Step 2** Create the log file by entering these commands at the shell prompt:

**\$ touch /var/log/myfile.log**

**\$ chmod 666 /var/log/myfile.log**

**Step 3** Make sure that the system message logging daemon reads the new changes by checking myfile.log after entering this command:

**\$ kill -HUP ~cat /etc/syslog.pid~**

### **Displaying Log Files**

You can display messages in the log file.

### **Procedure**

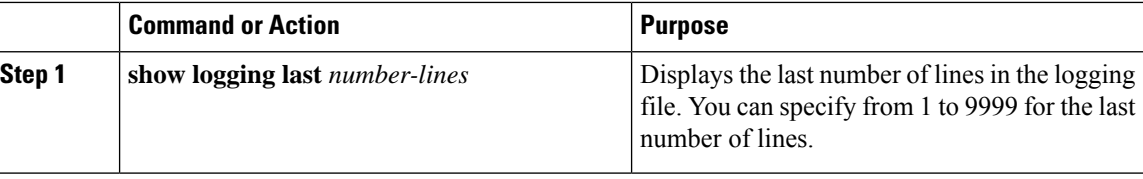

#### **Example**

This example shows how to display the last five lines in the logging file:

```
switch# show logging last 5
2008 Aug 31 09:37:04 CP-beta2 %KERN-3-SYSTEM_MSG: packet_recvms
g: truncated packet (size=1514 left=1500) - kernel
2008 Aug 31 09:37:04 CP-beta2 %KERN-3-SYSTEM_MSG: packet_recvms
g: truncated packet (size=1514 left=1500) - kernel
2008 Aug 31 09:37:05 CP-beta2 %KERN-3-SYSTEM_MSG: packet_recvms
g: truncated packet (size=1514 left=1500) - kernel
2008 Aug 31 09:37:05 CP-beta2 %KERN-3-SYSTEM_MSG: packet_recvms
g: truncated packet (size=1514 left=1500) - kernel
2008 Aug 31 09:37:05 CP-beta2 %KERN-3-SYSTEM_MSG: packet_recvms
g: truncated packet (size=1514 left=1500) - kernel
switch#
```
## <span id="page-11-0"></span>**Verifying the System Message Logging Configuration**

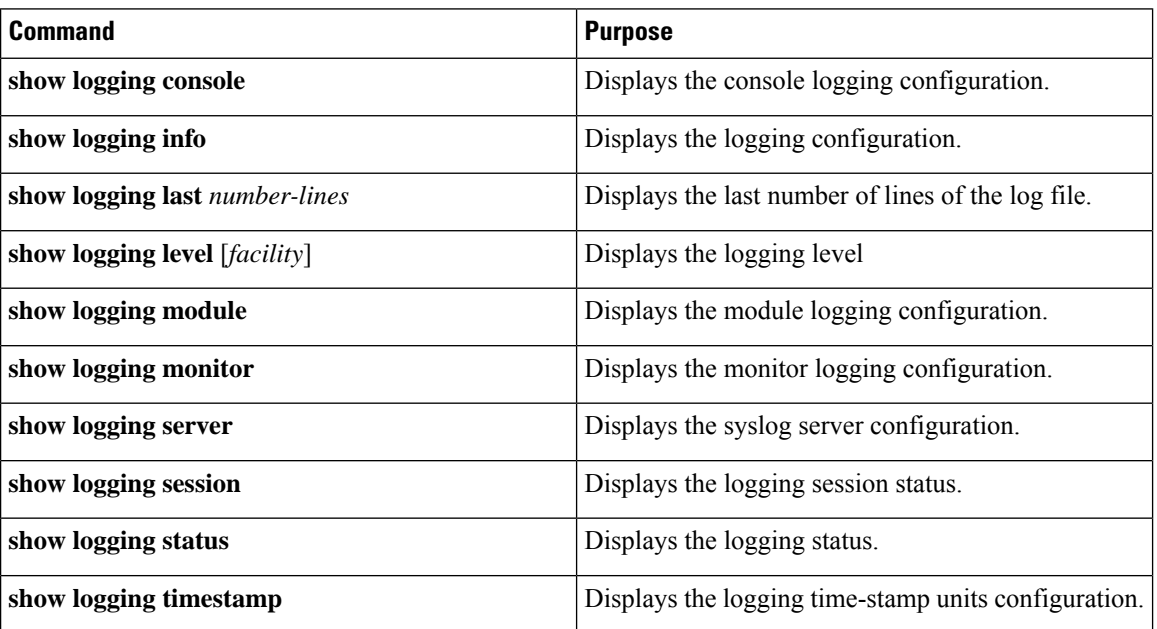

Use one of the following commands to verify the configuration:

This example shows how to display the console logging configuration:

 $\overline{\phantom{a}}$ 

switch# **show logging console** Logging console: disabled switch#

This example shows how to display the logging configuration:

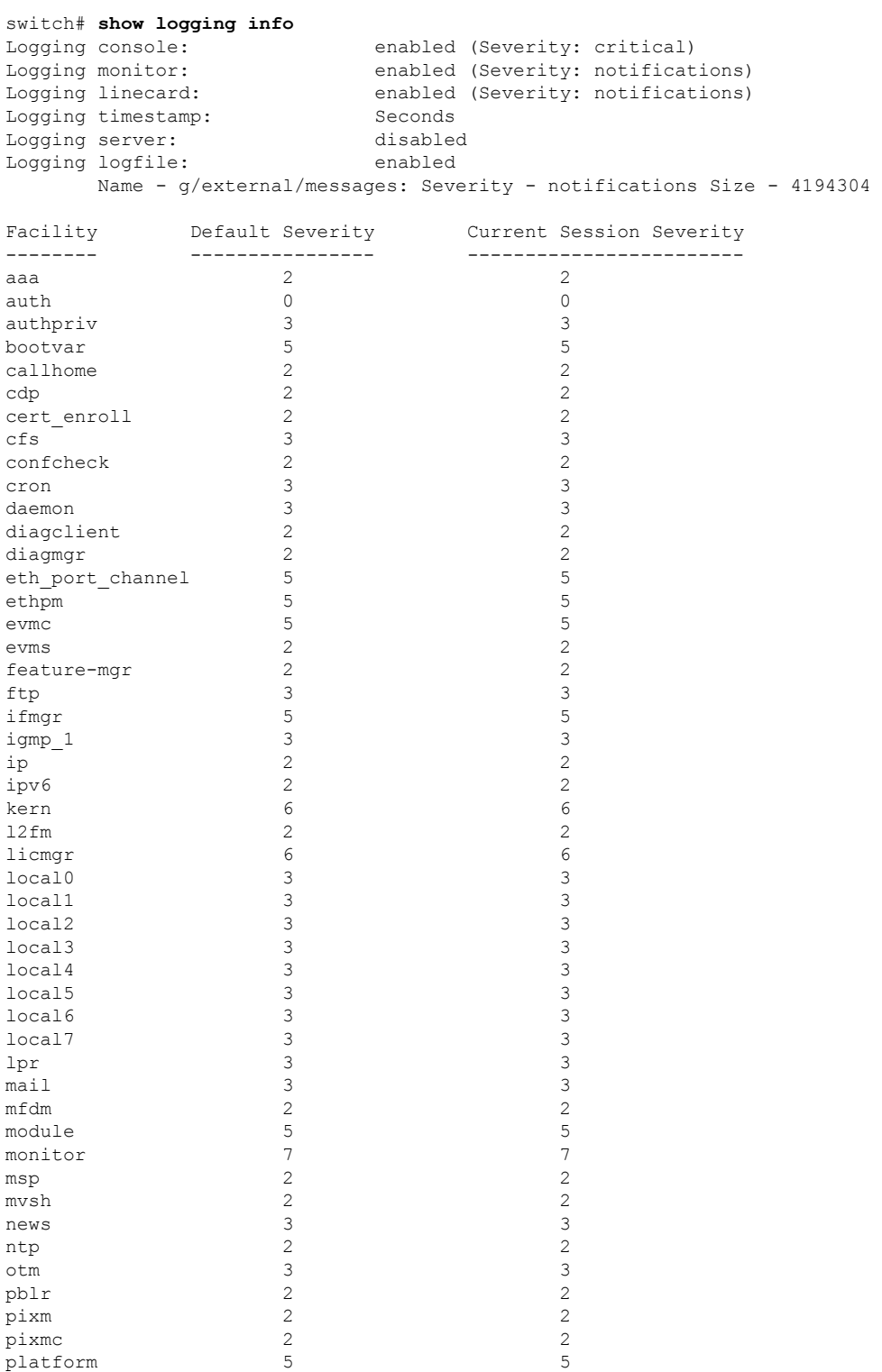

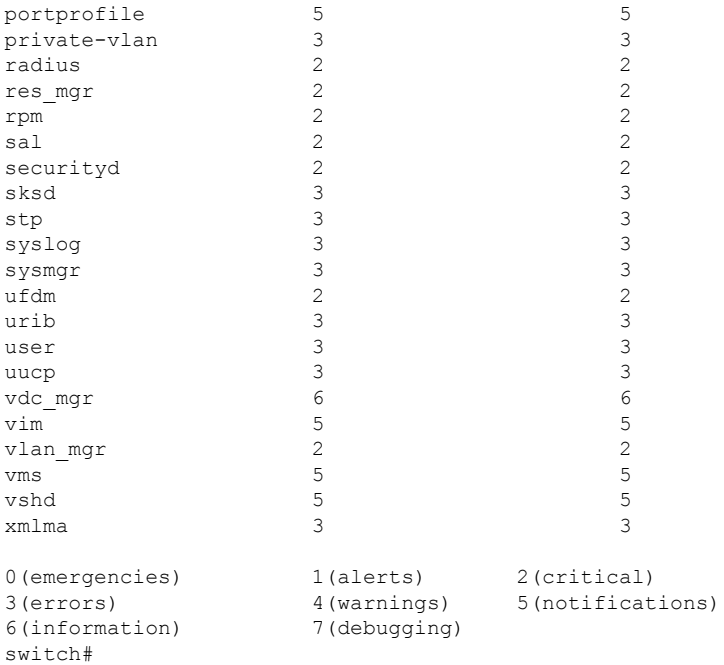

This example shows how to display the last number of lines of the log file:

```
switch# show logging last 5
```

```
2008 Jul 29 17:52:42 S22-DCOS %ETHPORT-5-IF_UP: Interface Ethernet2/5 is up in mode access
2008 Jul 29 17:52:43 S22-DCOS %ETHPORT-5-IF_UP: Interface Ethernet2/2 is up in mode trunk
2008 Jul 29 17:52:43 S22-DCOS %ETHPORT-5-IF_UP: Interface Ethernet2/4 is up in mode access
2008 Jul 29 17:53:04 S22-DCOS %SYSMGR-3-BASIC_TRACE: process_cfg_write: PID 1858 with message
rcvd cfg_action from
sap 0x545 for vdc 1 at time 1217353984 .
2008 Jul 29 17:53:04 S22-DCOS clis[2558]: CLI-3-NVDB: Batched send failed for component:
clic
switch#
```
This example shows how to display the logging levels:

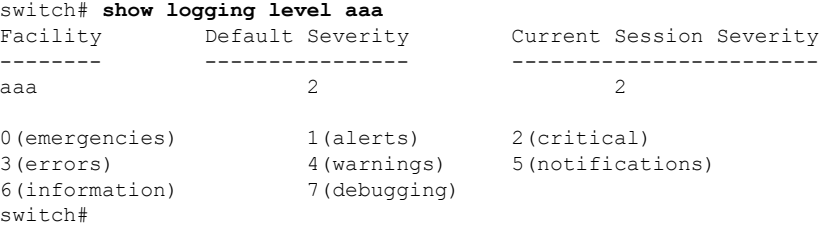

This example shows how to display the module logging configuration:

```
switch# show logging module
Logging linecard: enabled (Severity: notifications)
switch#
```
This example shows how to display the monitor logging configuration:

```
switch# show logging monitor
Logging monitor: enabled (Severity: errors)
switch#
```
This example shows how to display the syslog server configuration:

Ш

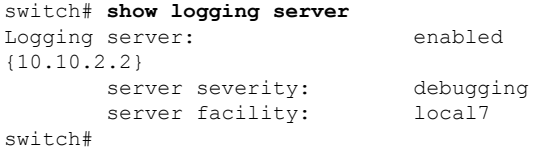

This example shows how to display the logging session status:

```
switch# show logging session status
Last Action Time Stamp : Fri Nov 18 11:28:55 1910
Last Action : Distribution Enable
Last Action Result : Success
Last Action Failure Reason : none
switch#
```
This example shows how to display the logging status:

```
switch# show logging status
Fabric Distribute : Enabled
Session State : IDLE
switch#
```
This example shows how to display the logging session status:

```
switch# show logging timestamp
Logging timestamp: Seconds
switch#
```
## <span id="page-14-0"></span>**System MEssage Logging Example Configuration**

The following example shows how to configure system message logging:

```
switch# configure terminal
switch(config)# logging console 3
switch(config)# logging monitor 3
switch(config)# logging logfile my_log 6
switch(config)# logging module 3
switch(config)# logging level aaa 2
switch(config)# logging timestamp milliseconds
switch(config)# logging distribute
switch(config)# logging server 172.28.254.253
switch(config)# logging server 172.28.254.254 5 local3
switch(config)# logging commit
switch(config)# copy running-config startup-config
switch(config)#
```
## <span id="page-14-1"></span>**Feature History for System Message Logging**

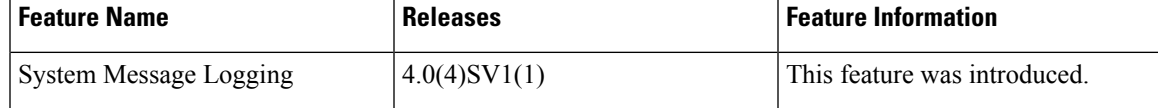

I